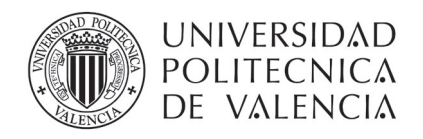

## **CUESTIONARIO DE DETECCIÓN DE PERFIL Y NECESIDADES FORMATIVAS**

Para poder formarte en el curso obligatorio de 15 horas en Prevención de Riesgos Laborales (nivel básico) es imprescindible que conozcamos algunos detalles del trabajo que realizarás para la UPV. Para ello debes de contestar a unas sencillas preguntas del cuestionario de detección de perfil y necesidades formativas.

Los pasos a seguir son:

1. En la página de inicio de la UPV (http://www.upv.es), pulsar en Iniciar sesión

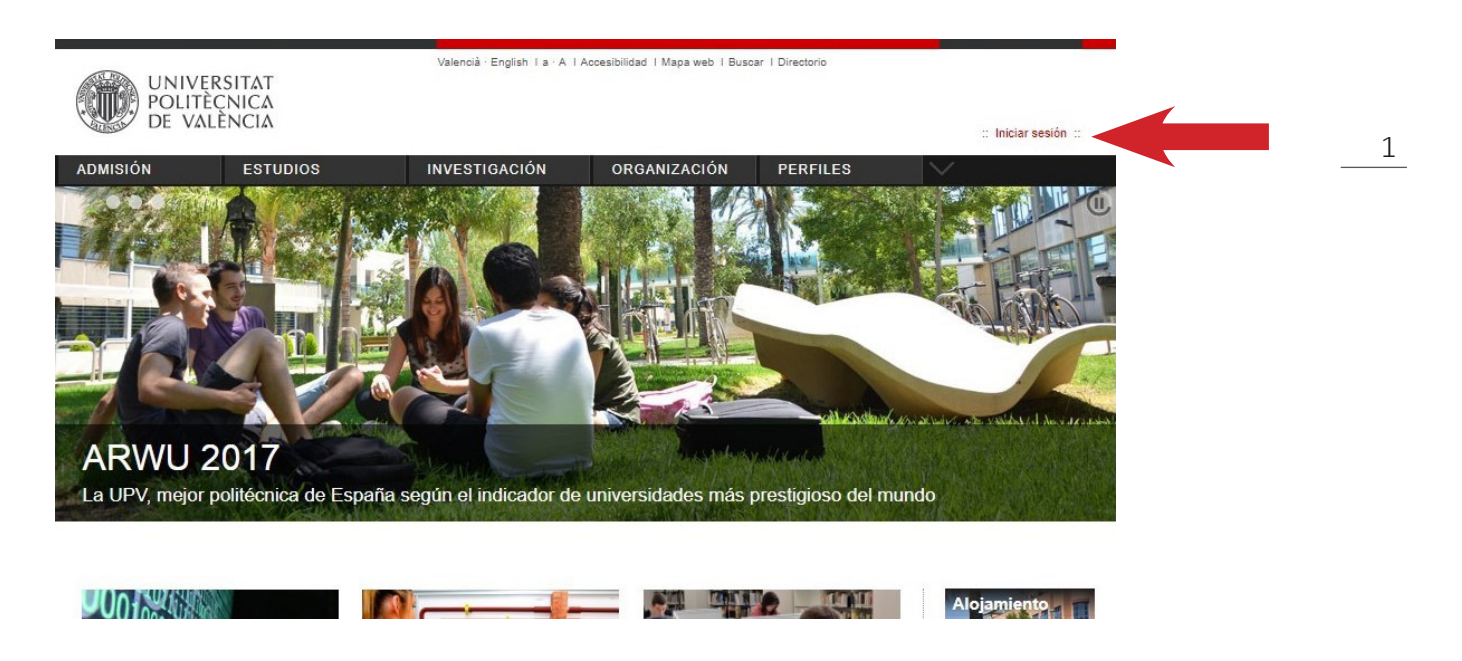

2. En la página de Acceso identificado, en el cuadro de "como Personal", completar la casilla DNI con el número del DNI sin puntos ni letras (en caso de tener NIE sólo la primera letra) y en la casilla Clave UPVNET hay que introducir la contraseña que hemos generado en el paso anterior.

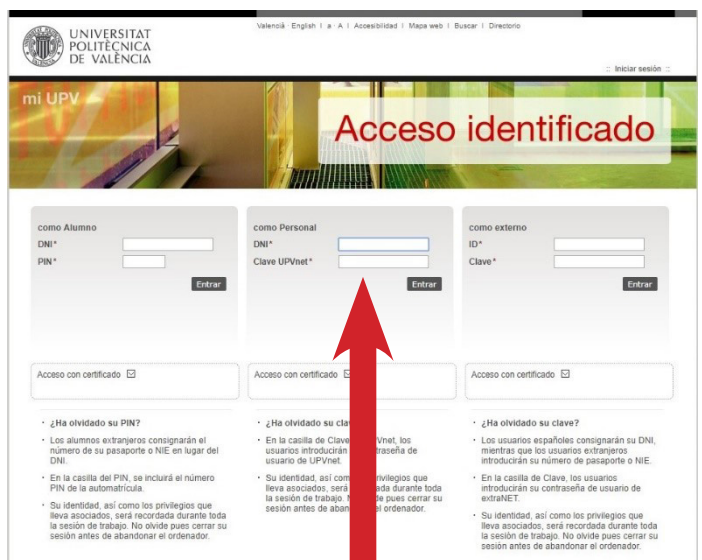

Servicio Integrado de Prevención y Salud Laboral · Universitat Politècnica de València · Edifici 6E. Camí de Vera, s/n 46022 València Tel. +34 963 87 90 15, ext. 88415 · formacionsipsl@upv.es · www.upv.es

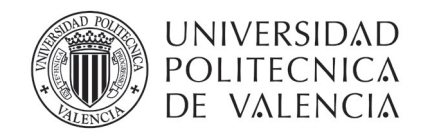

3. Ya identificado como personal del UPV hay que acceder a la opción de "Intranet"

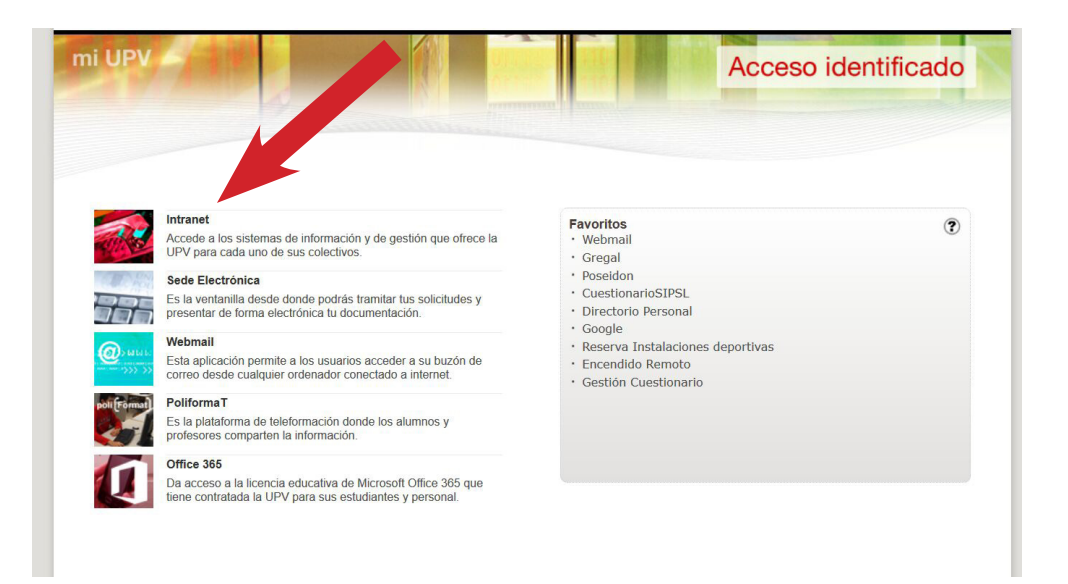

4. Ir al final de la página a la opción de "Servicios".

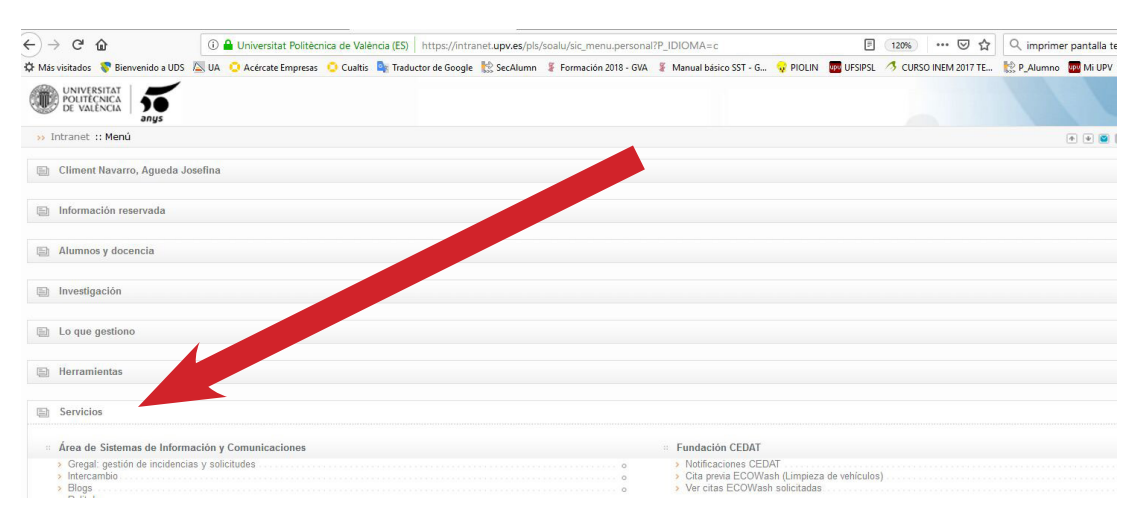

5. Del listado de servicios ofertados, en la opción de "Servicio Integrado de Prevención y Salud Laboral" hacer clic en "Cuestionario de detección de perfil y necesidades formativas".

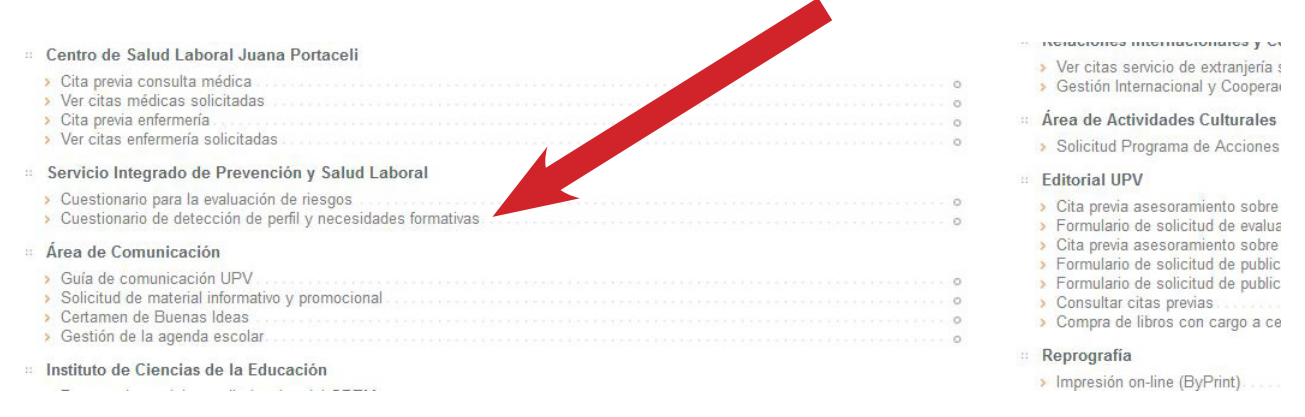

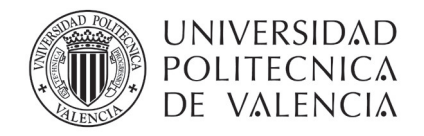

6. Hacer clic en "Nueva encuesta" y pusar en el botón "Aceptar" del menú emergente.

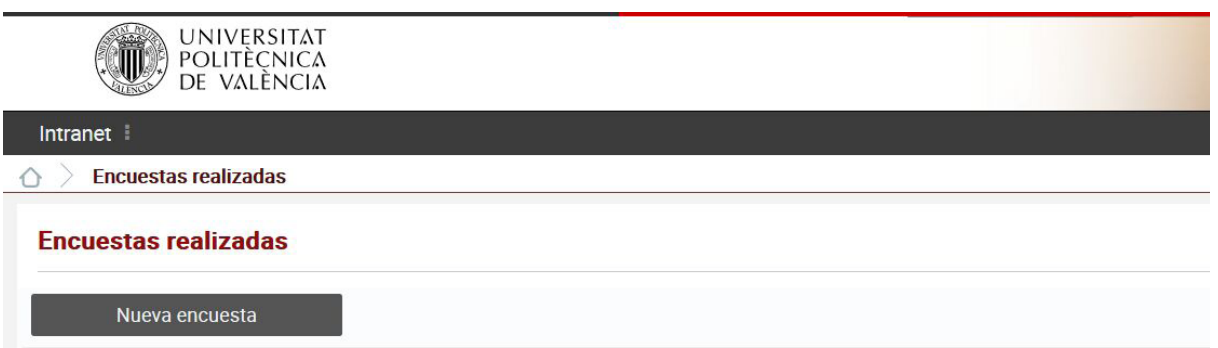

7. Seleccionar del listado el tipo de contrato en vigor (o el más parecido) y pulsar el botón de "Siguiente".

3

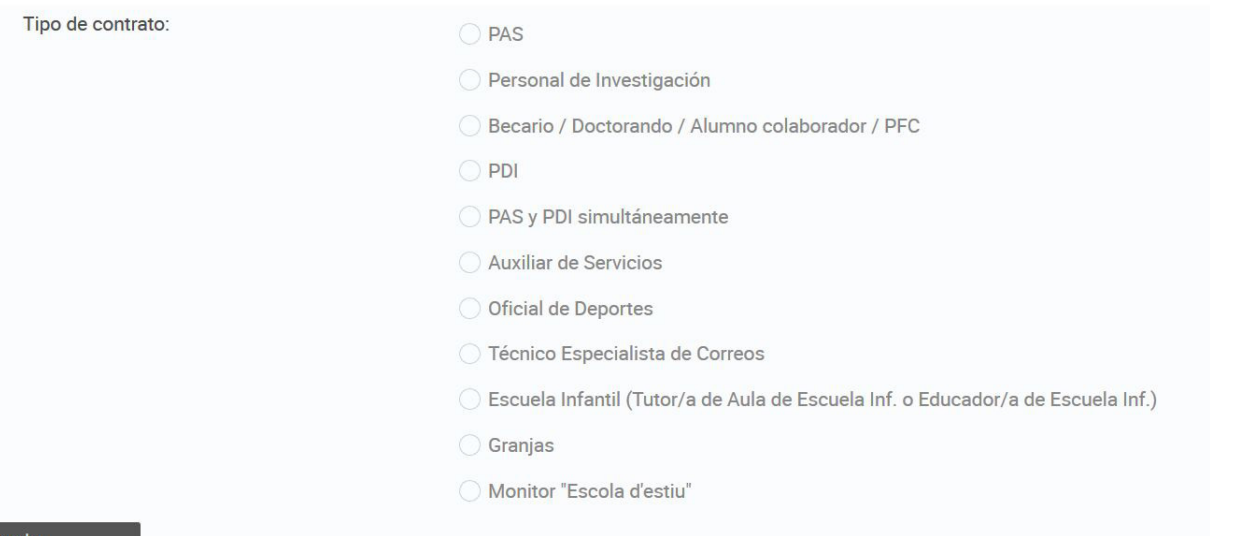

- 8. Seleccionar del listado de actividas, todas aquellas que pienses que vas a realizar en tu puesto de trabajo (marcando la útilma pregunta puede detallar más tu actividad, si lo deseas).
- 9. Una vez contestado hay pulsar el botón "Fianlizar la encuesta".

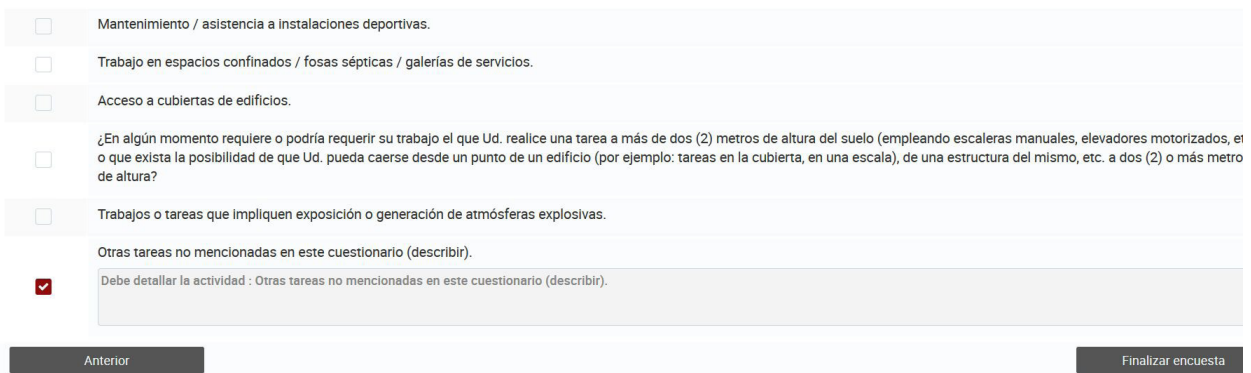

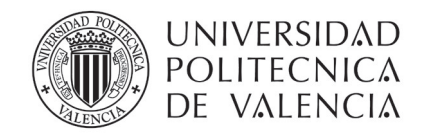

10. Una vez enviado el cuestionario, se muestra la fecha actual y el perfil básico de formación en PRL. Es imprescindible que hagas una captura de esa pantalla y nos la envíes.

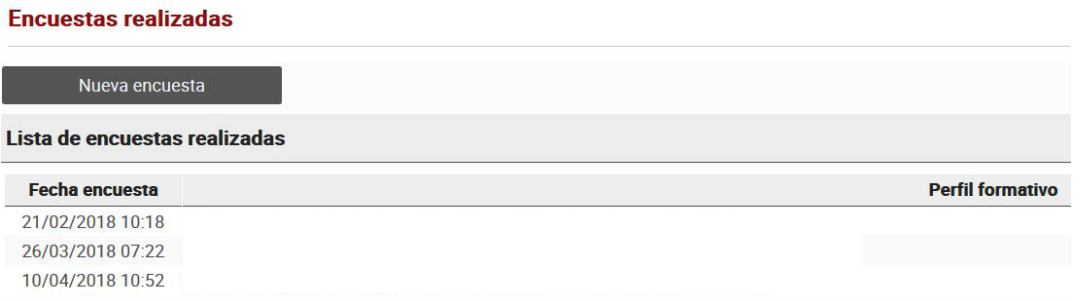

# **COMO CAPTURAR UNA PANTALLA Y ENVIARLA POR CORREO ELECTRÓNICO**

1. Hay que pulsar el botón de Imprimir Pantalla (Impr Pt) de tu teclado.

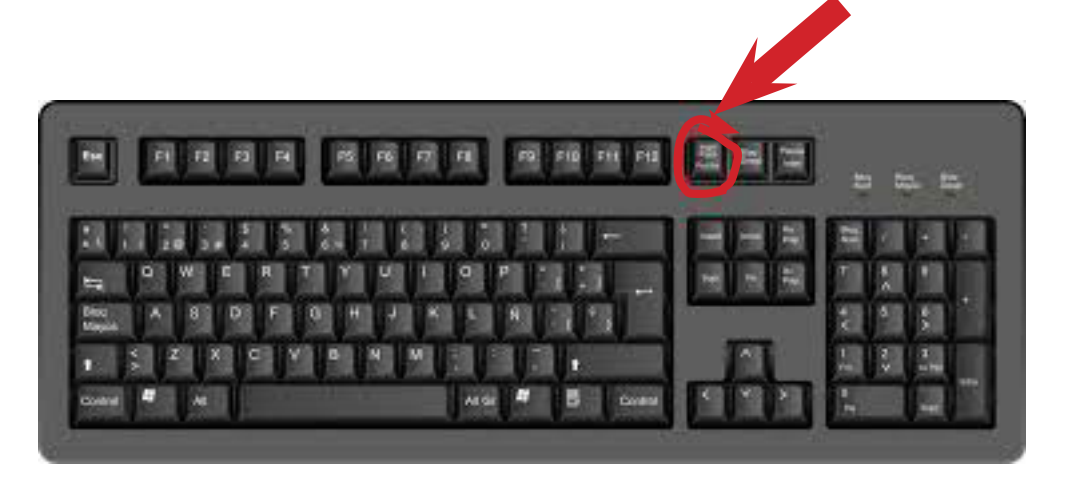

- 2. Abrir el Word o el Paint, y pulsar pegar
- 3. El pantallazo se pegará al documento
- 4. Grábalo y envíanoslo por correo electrónico a formacionsipsl@upv.es

En el momento que recibamos este correo nosotros pasaremos a matricularte del curso básico en prevención de riesgos laborales.

Cuando te matriculemos recibirás un correo oficial en el que se te comunicará que estás matriculado en el curso obligatorio de PRL del perfil de tu puesto de trabajo, así como la fecha y lugar del examen presencial que debes realizar en las primeras 48 h en la empresa.

4